#### **How to Navigate Web App:**

#### **What does the Web App display?**

The Web App displays the results of the 2013, 2014, and 2022 Rapid Bio-Assessment (RBA). The RBA for salmonids was conducted by Bio-Surveys, LLC within the Tualatin River Basin. In 2022 a total of 122 miles of river and stream habitat were snorkeled. This effort replicated inventories conducted partially in 2013 and in 2014 and encompassed all mainstem and tributary habitats exhibiting significant anadromous spawning and summer rearing potential in the Tualatin mainstem, Dairy Creek Subbasin, Gales Creek Subbasin, and one Chehalem Mountain subbasin (McFee Creek).

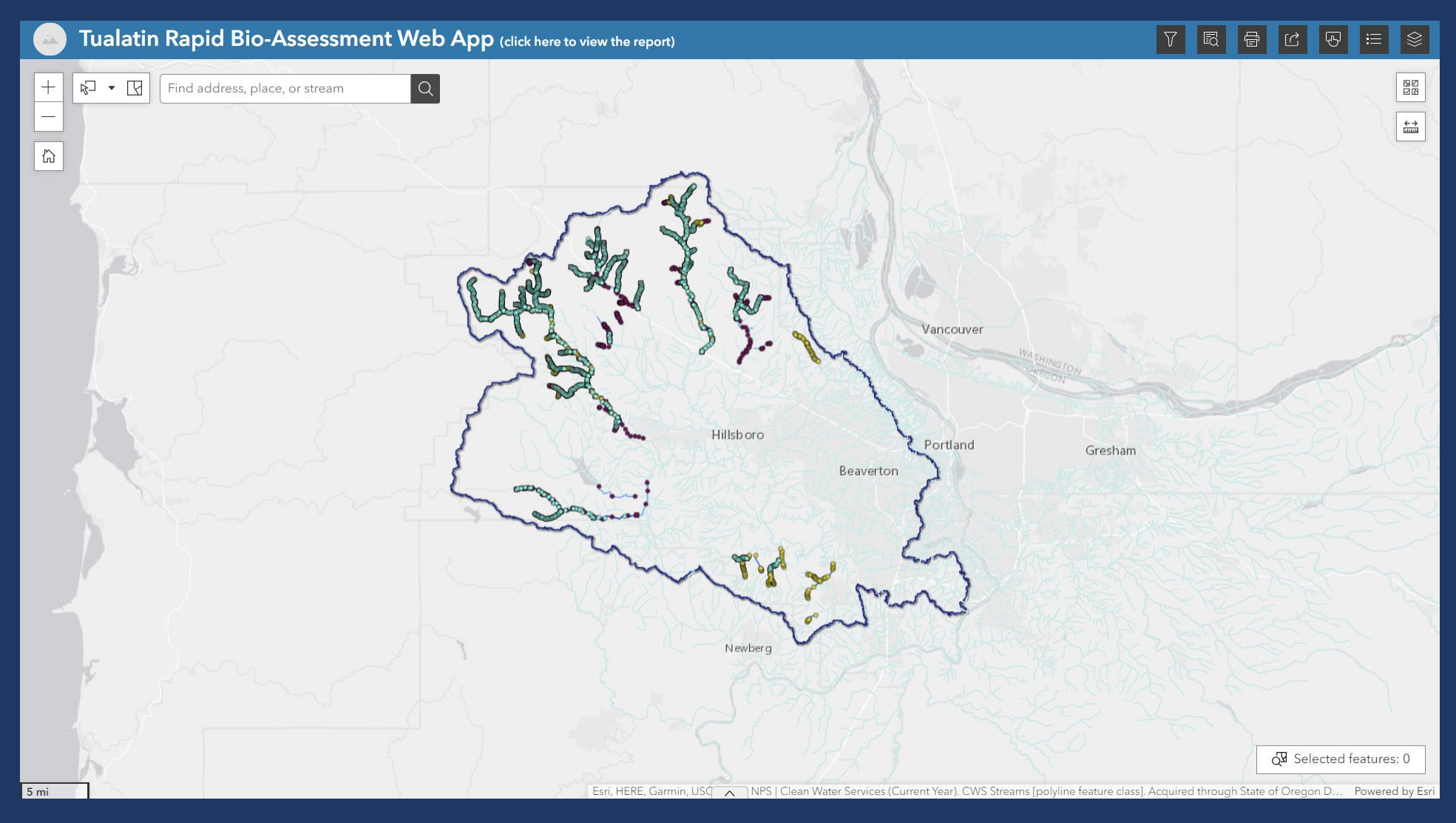

## **Surveyed Pools Data:**

• Zoom in and click on point to display survey information at individual pools

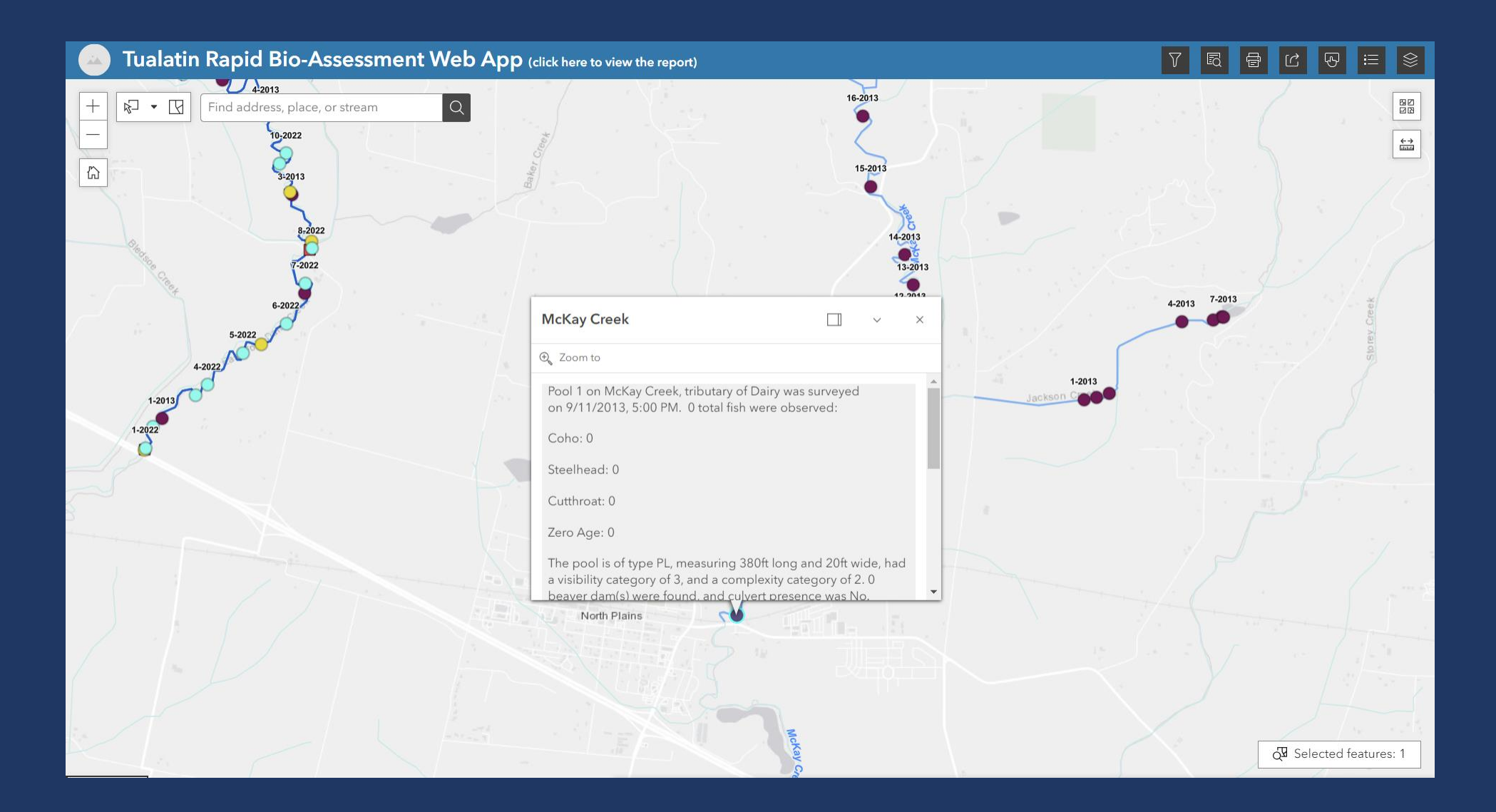

# **Important Features**

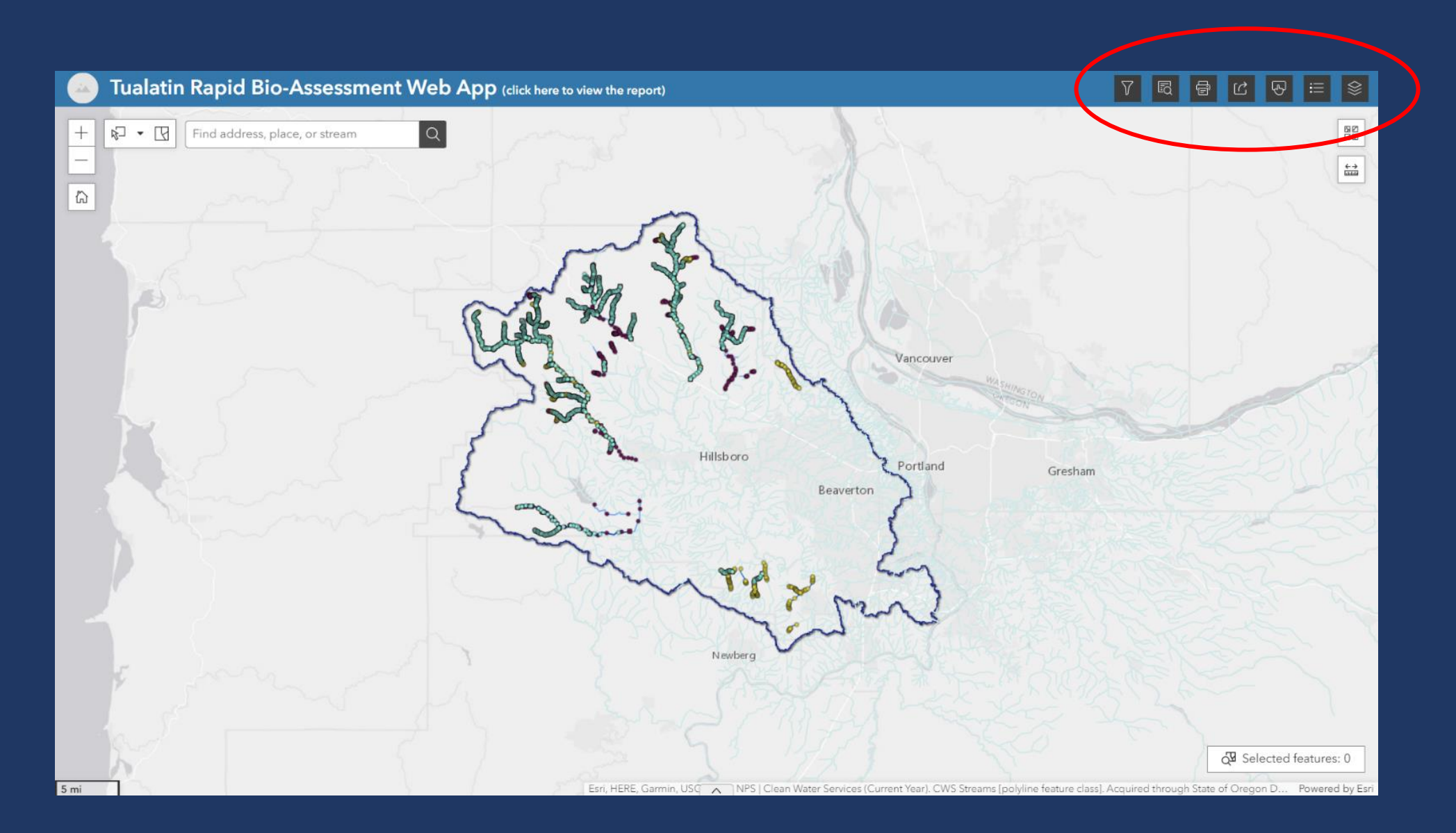

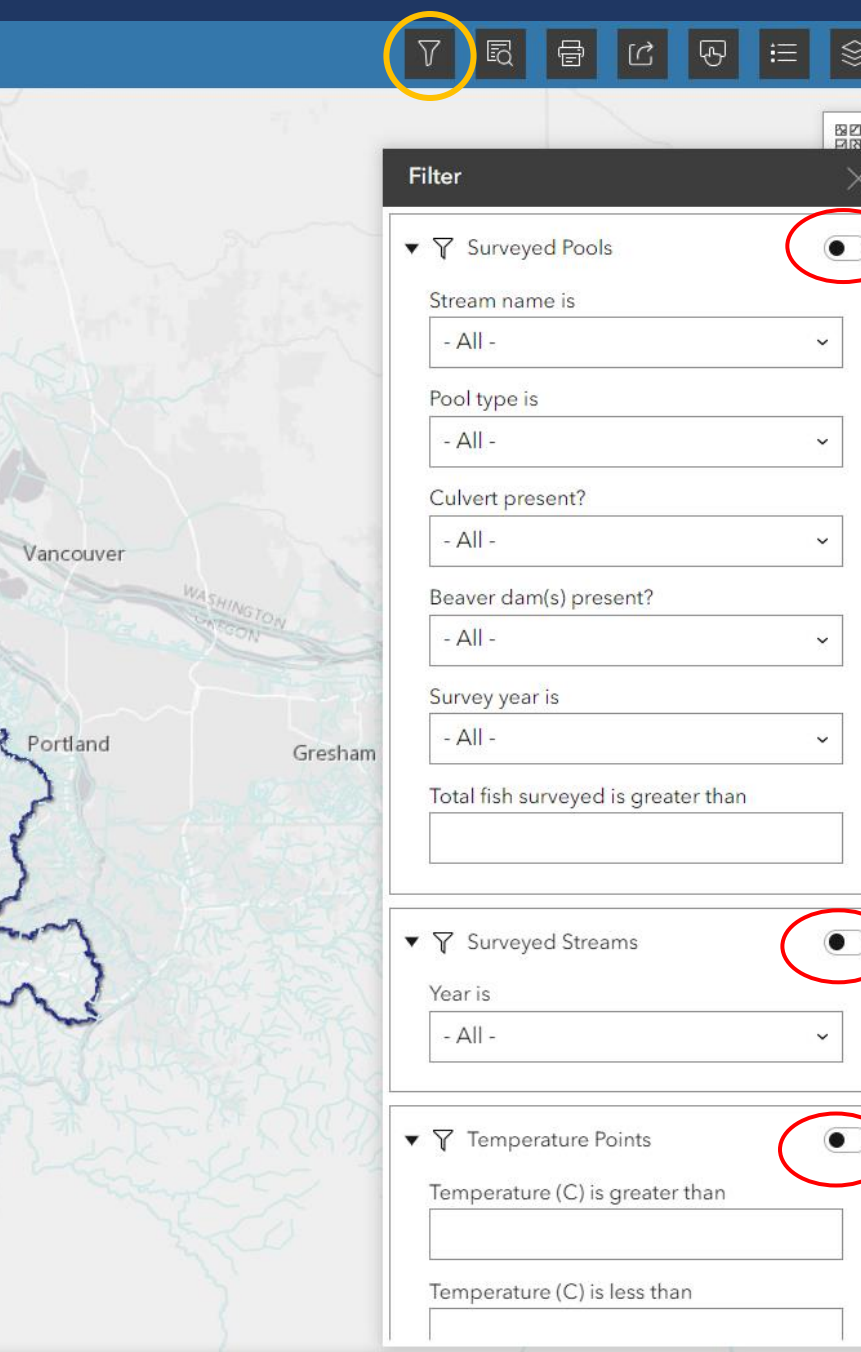

# **Filter**

- **Select the "Filters" icon (circled in yellow)**
- **To turn filters on/off click the dial (circled in red).**
- **Use the drop-down menus to select which data to display.**

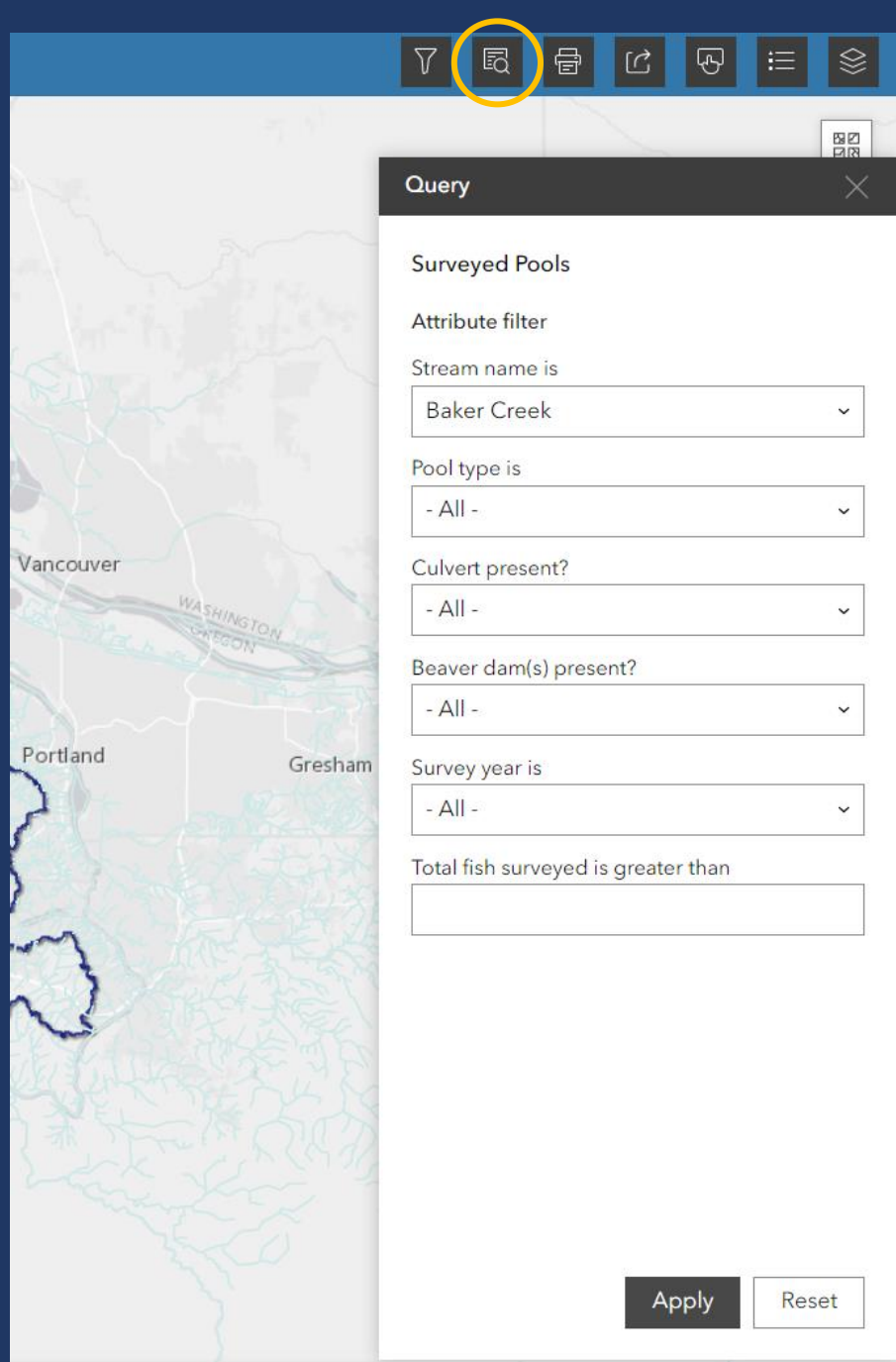

#### **Query**

- **Select the "Query" icon (circled in yellow)**
- **With the "Query" feature you can select what attributes you are interested in and display the results on the map.** 
	- o **E.g. If you are interested in 2022 surveyed pools along Baker Creek you would set the stream name to "Baker Creek," the survey year to "2022," and all other attributes to "All". Hit "Apply" and review results on the**

# **Fish Charts**

- **This function displays the surveyed data in charts.**
- **1. Select the "Fish Charts" icon (circled in yellow)**
- **2. Click on the grey box.**
- **3. Select a stream.**

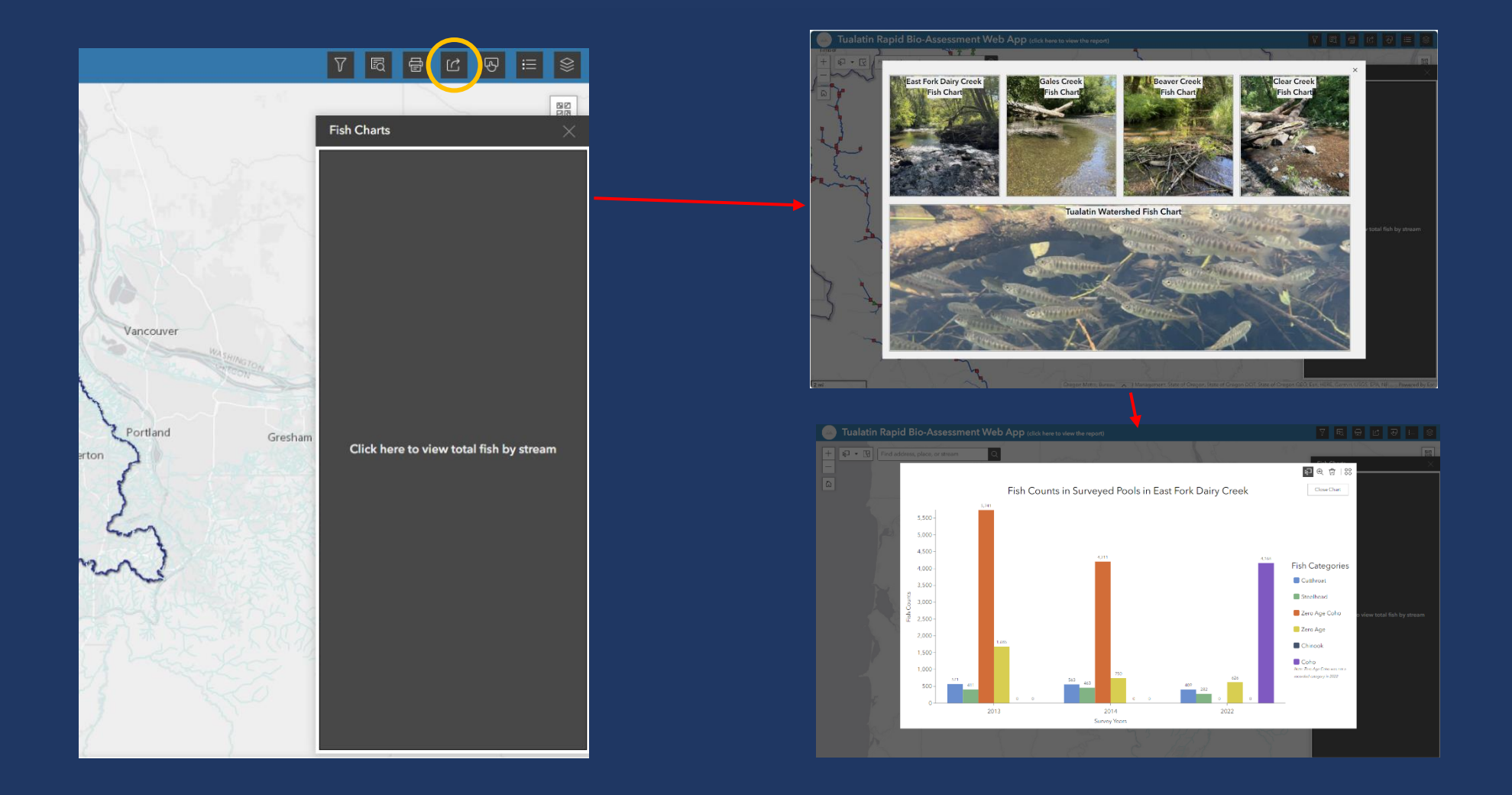

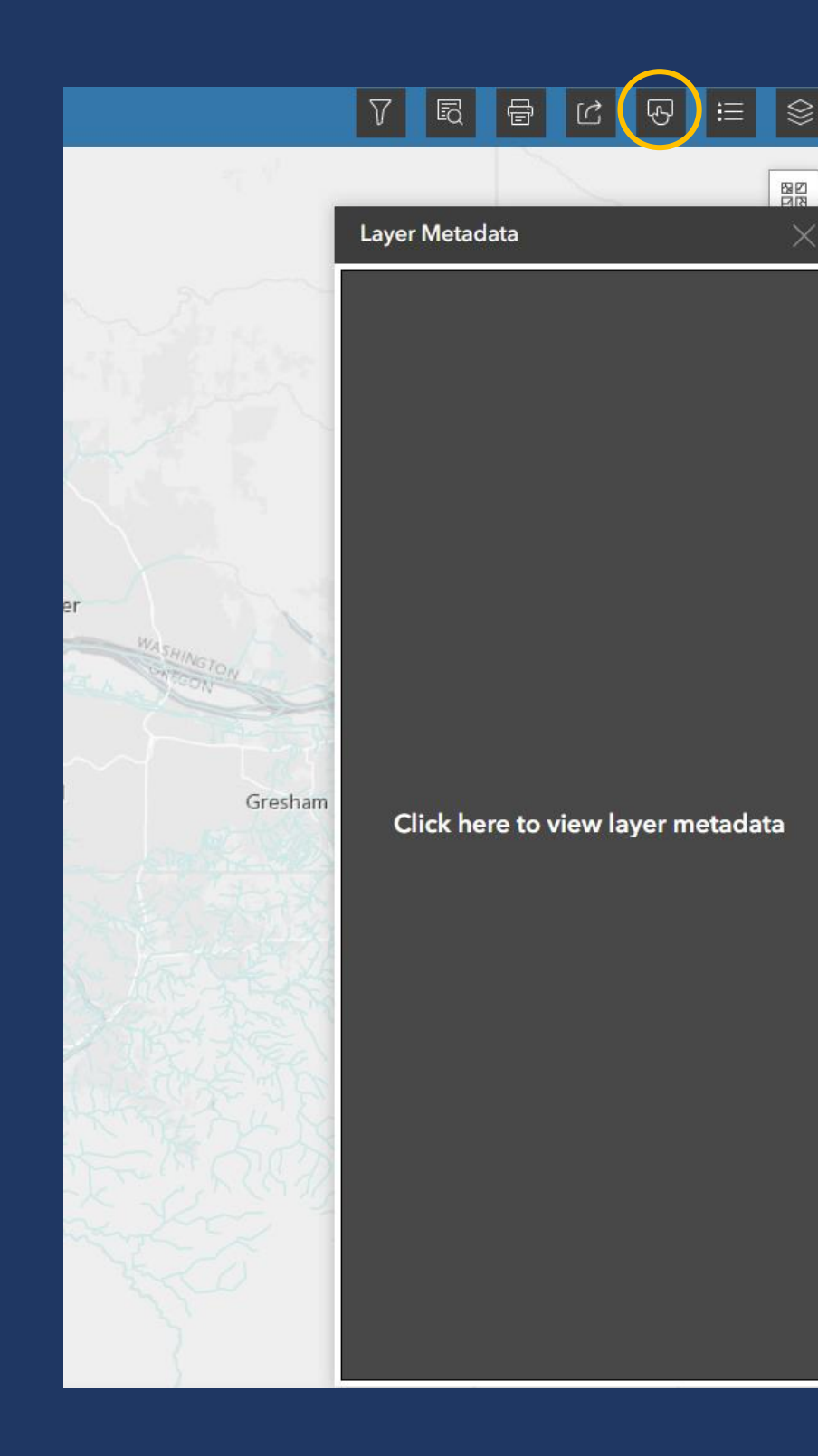

# **Metadata**

- **Metadata: describes the displayed data**
- **Select the "Metadata" icon (circled in yellow)**
- **Click on the grey box to display the Metadata.**

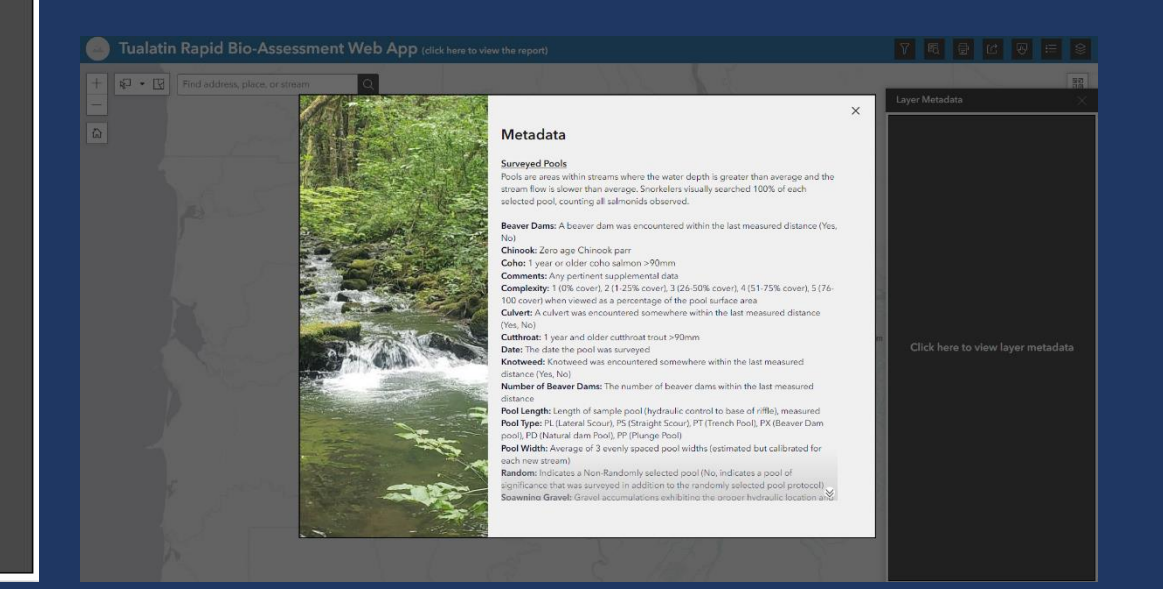

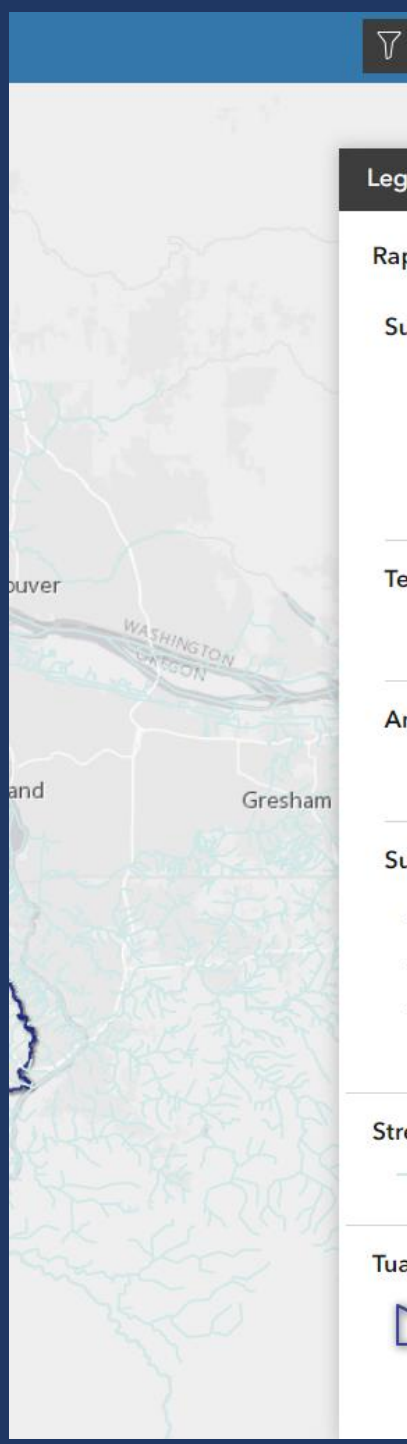

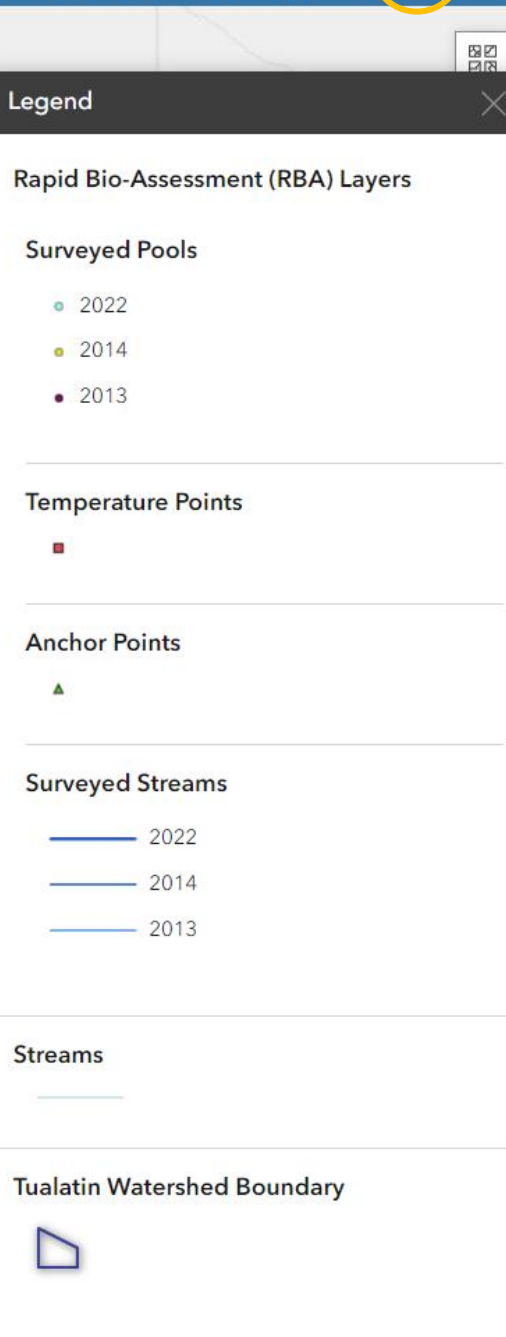

 $|\,\oplus\,|$ 

 $\Box$ 

 $\bigcirc$ 

Š,

 $|\mathbb{E}|$ 

# **Legend**

• **Select the "Legend" icon (circled in yellow)**

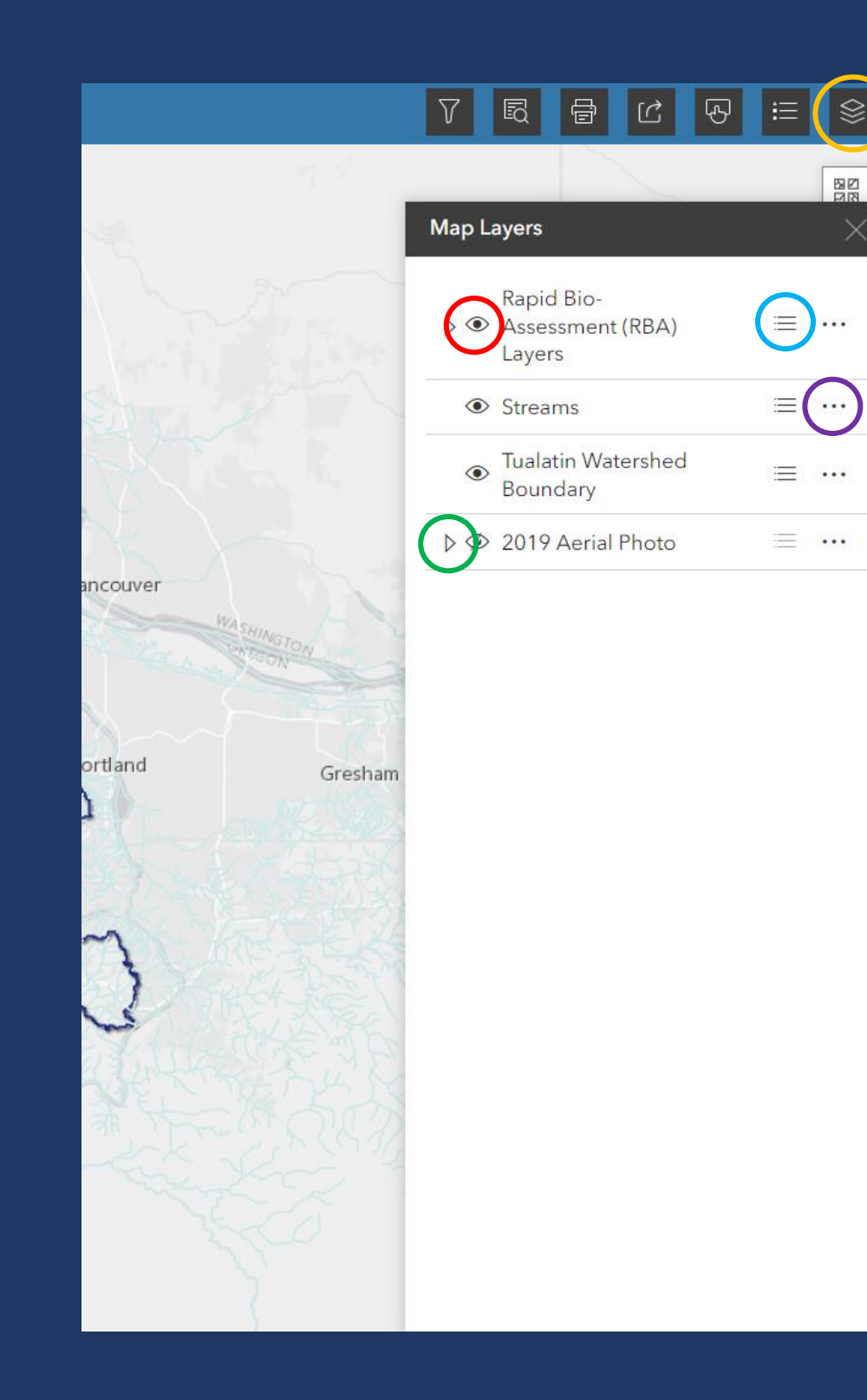

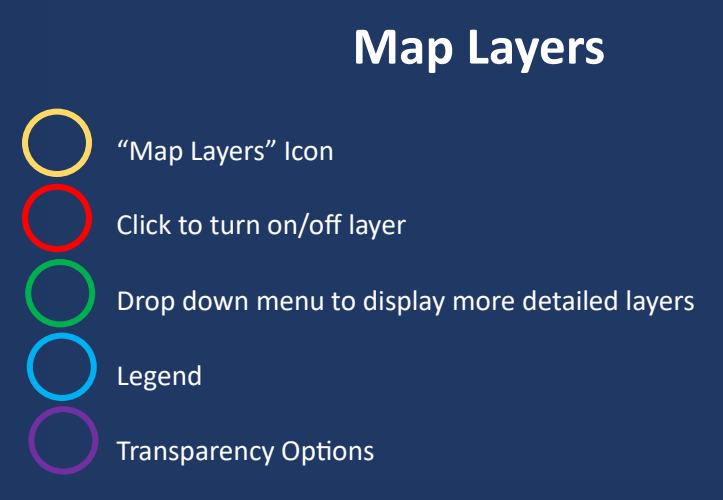